# **Ocean Cliff Elementary School**

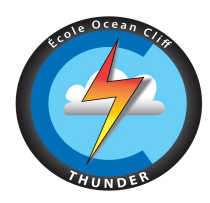

**Week at a Glance (the WAG)**

# **Tomorrow – Friday, September 25th**

Spirit Day - Pyjama Day

### **Week at a Glance – Week of September 28**

**Monday, September 28th** Pro-D Day (students not in attendance)

#### **Tuesday, September 29th** Toonies for Terry Terry Fox Run – show your Spirit "Wear"

### **Wednesday, September 30th** Orange Shirt Day

Toonies for Terry

## **Thursday, October 1st**

Toonies for Terry

### **Friday, October 2nd**

Toonies for Terry

#### **Meet the Teacher Night – Completely New Format**

Each year we invite families to come in to meet our teachers and see the classrooms and the school. This year due to new guidelines our "Meet the Teacher" event will take on a completely different format. We will not hold an in-class event but instead, teachers will connect with you through a SWAY, Virtual Tour or another method to share information about themselves and their classrooms. Expect to hear from teachers between now and September 30.

#### **Orange Shirt Day**

Orange Shirt Day is on Wednesday, September 30, and in preparation, our students have or will be learning about residential schools and the significance of commemorating this day. We encourage all students and staff to wear your Orange Shirt Day clothing or any orange clothing.

#### **Student Planners**

Our student planners have arrived and will be coming home today or in the days to come. This tool is a great resource to keep students on track and to allow communication between home and school. To offset the cost of the planners we ask that families contribute \$5.00 per planner which can be done through Cash Online (starting Friday, Sept 24).

#### **School Cash Online**

Ocean Cliff Elementary School offers School Cash Online, which provides you with the convenience of paying online for school items such as trips, club/athletic fees, and spirit wear. No cash or cheques will be accepted at the office.

To Register Online:

Step 1: Visit our school website at: https://www.surreyschools.ca/schools/oceancliff/Pages/default.aspx Step 2: Click on the "Parent" tab and select "Pay Fees Online".

Step 3: Register by selecting the "Get Started Now" and follow the steps.

Step 4: After you receive the confirmation email, select the "click here" option, login in and add each of your children to your household account.

Once you have registered your child, you will be able to see when they have a new item posted online for purchase. You also have the option to be notified whenever your child has a new school expense due, so you don't have to worry about missing the deadline.

#### **Looking Ahead**

October 6 - Individual Photos October 12 - Thanksgiving October 23 - Non-Instructional Day October 28 - Early Dismissal 1:30 pm October 31 - Halloween